# Novedades versión 9.34.10 SicalWin

Tipo de documento: Público

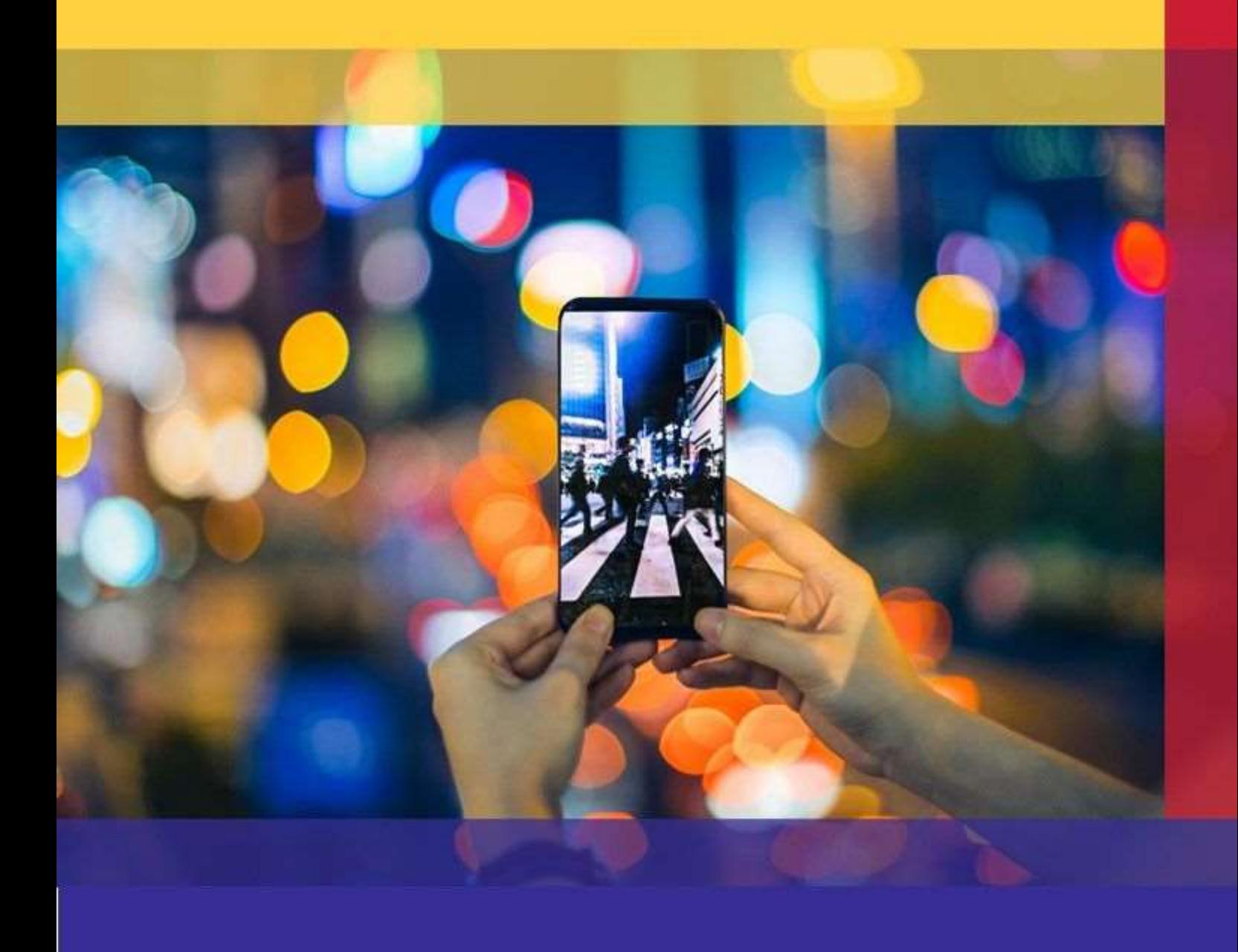

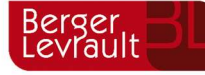

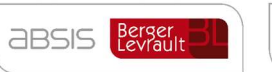

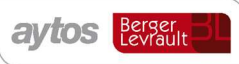

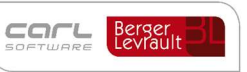

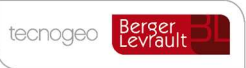

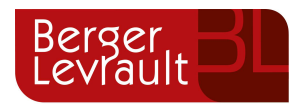

## Índice

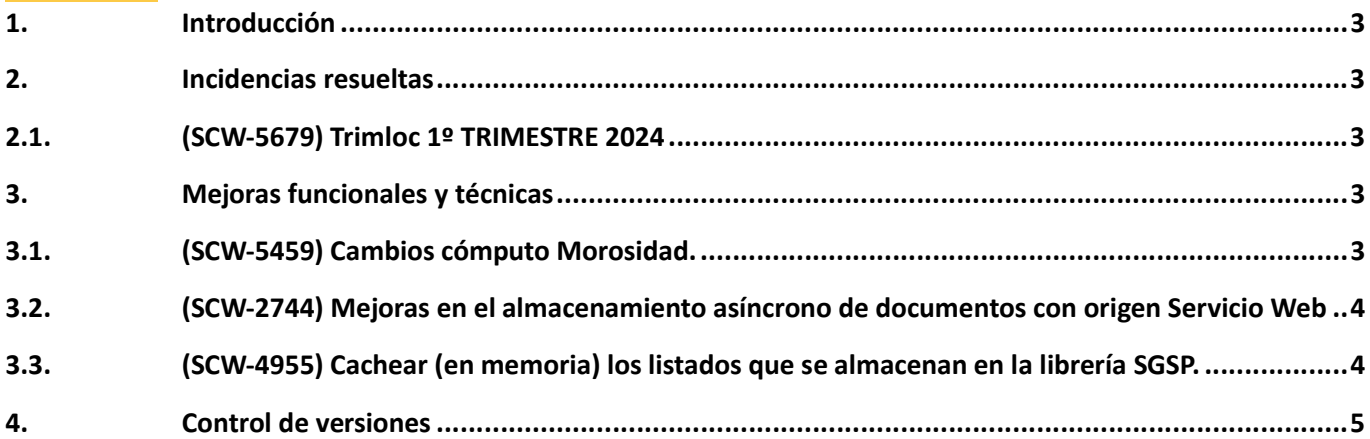

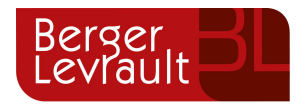

### 1. Introducción

El presente documento incluye las novedades y mejoras incorporadas en la aplicación desde la última versión publicada. En función de la versión que tenga implantada en su corporación, deberá consultar los documentos anteriores.

Las novedades más destacadas de esta versión son las siguientes:

- TRIMLOC 1º Trimestre: Corrección implementada en SicalWin atendiendo al cambio de formato en la estructura del fichero XML a remitir para el TRIMLOC del primer trimestre 2024.
- Modificación en el cómputo de informes trimestrales de morosidad. (Parametrizable por la entidad)
- Mejoras en el almacenamiento de documentos de forma asíncrona en el gestor documental.

### 2. Incidencias resueltas

#### 2.1. (SCW-5679) Trimloc 1º TRIMESTRE 2024

Se han realizado varios cambios que afectan a la generación del fichero TRIMLOC 2024:

- 1. En la cabecera del XML se modifica el año (en vez de salir 2023 sale 2024).
- 2. En antiguas versiones la plataforma de Hacienda no permitía incluir importes negativos en los formularios F.1.1.1, F.1.1.2, F1.1.1.3 y F1.1.4, a partir de esta versión si se incluirán los importes negativos en el XML generado, debido a que la plataforma del Ministerio ya los está contemplando.
- 3. Se modifican los campos de importe de los formularios F.1.1.1, F.1.1.2, F.1.1.3, F1.1.4, F.1.1.5 y F.1.1.8 indicando formato moneda.
- 4. Cuando se genera TrimLoc, si no existen datos en la tabla LenLoc, en vez de mostrar el mensaje al usuario para que acceda al menú de "Acceder a Administraciones Locales" se cargan directamente los datos en la tabla LenLoc para que el usuario pueda generar el fichero XML del TrimLoc.
- 5. Se corrige una incidencia identificada en la generación del fichero TRIMLOC del 1º trimestre 2024 que estaba provocando un error al obtener el fichero.

### 3. Mejoras funcionales y técnicas

#### 3.1. (SCW-5459) Cambios cómputo Morosidad.

A partir de esta versión se permite que la entidad configure la fecha de inicio de cómputo que se toma en las facturas para los informes trimestrales de morosidad. Por defecto para los informes de morosidad como fecha de inicio de cómputo de las facturas se parte de la fecha de registro contable de la factura. A partir de esta versión se podrá configurar por la enƟdad que la fecha de inicio de cómputo para los informes de morosidad sea la fecha de conformidad de la factura, mismo criterio que se uƟliza en el cálculo del indicador de Periodo Medio de Pago a Proveedores.

Para lo cuál será necesario introducir el siguiente parámetro en la configuración de parámetros por entidad del Administrador de Aplicaciones: #@#PMP\_DIES\_QUO=S #@# para que el inicio del cómputo de las facturas en morosidad sea el mismo que para el cálculo del PMP.

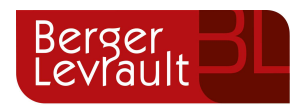

Para que en el cálculo de los informes de morosidad se parta de la fecha de conformidad de la factura es necesario que se cumplan las dos condiciones siguientes:

- 1. Introducir el parámetro en ENT (PMP\_DIES\_QUO=S) que implica que se toma como fecha de inicio del cómputo la fecha de conformidad de la factura para el cálculo de los informes de morosidad.
- 2. Que la entidad tenga establecida una situación específica de facturas para identificar cuándo se ha producido la conformidad de la factura.

Cuando se cumplen las dos condiciones anteriores, la fecha de inicio de cómputo para el cálculo de los informes de morosidad se calcula de la siguiente forma:

 En el caso de las facturas: se tomará como fecha de inicio del cómputo la fecha de conformidad de la factura (FAC\_FEC\_INI). Si no se cumplen las dos condiciones anteriores se seguirá tomando la fecha de registro de entrada de la factura (FAC\_FEN).

En consecuencia, si la entidad hubiera introducido el parámetro en el informe de morosidad de justificantes pendientes de pago no aparecerán las facturas que no hayan sido conformadas a la fecha fin del trimestre.

En el caso de las certificaciones: se tomará como fecha de inicio del cómputo la fecha de reconocimiento de la obligación de la cerƟficación. Si no se cumplen las dos condiciones anteriores se seguirá tomando la fecha de expedición de la certificación.

En consecuencia, si la entidad hubiera introducido el parámetro, en el informe de morosidad de justificantes pendientes de pago no aparecerán las certificaciones de obra registrada que no hayan sido contabilizadas a la fecha fin del trimestre.

#### 3.2. (SCW-2744) Mejoras en el almacenamiento asíncrono de documentos con origen Servicio Web

Se ha mejorado el Servicio Web de 'ImprimirOperaciones' y 'TramitaOpe'. Para activar este cambio es necesario tener introducidos los siguientes parámetros en el mantenimiento de entidades del Administrador de Aplicaciones: #@# MASFD=S#@#MASFD\_WS=S#@#

Al introducir estos parámetros se ha mejorado el procedimiento para almacenar documentos en el gestor documental mediante la uƟlización del Monitor Asíncrono.

También se ha realizado una mejora en el Servicio Webs denominado 'TramiraOpe' que implicará una mejora en el rendimiento, dado que antes de esta mejora el Servicio Web de SicalWin estaba inicializando el objeto de Firmadoc para consultar el estado del documento contable por cada operación a tramitar.

#### 3.3. (SCW-4955) Cachear (en memoria) los listados que se almacenan en la librería SGSP.

Se mejoran los tiempos de impresión en el Servicio Web 'ImprimirOperaciones'. Para activar esta mejora es necesario configurar el siguiente parámetro en el fichero SERVE.INI de la instalación de SicalWin (CACHESW=N), donde N indica el número de ficheros que se van a cachear.

Liberar cache mejorará el tiempo en la impresión de operaciones desde el servicio web, mejorando la impresión cuando en el SML se indican varias operaciones.

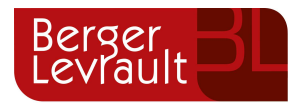

### 4. Control de versiones

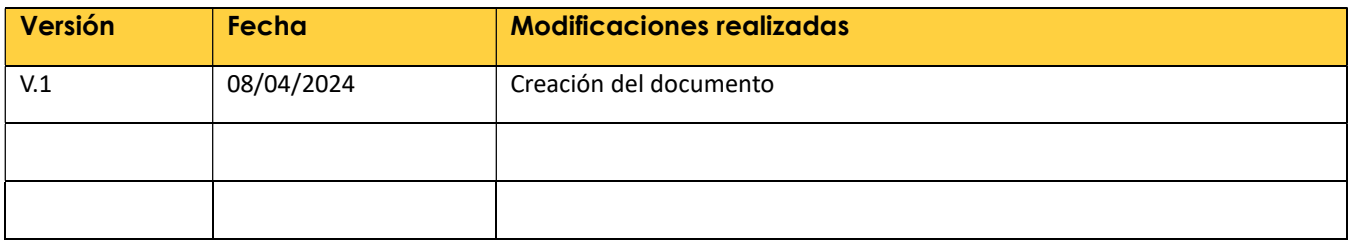